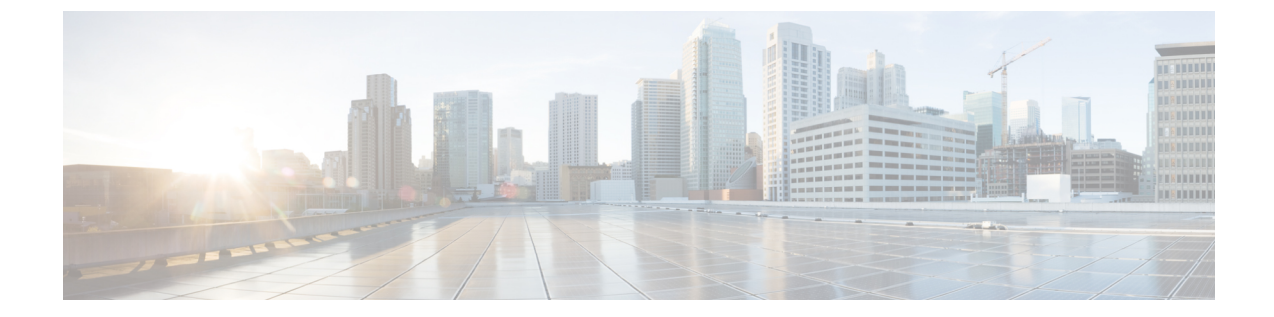

# セキュリティトラブルシューティングの概 要

- リモート アクセス (1 ページ)
- Cisco Secure Telnet (2 ページ)
- リモート アカウントの設定 (4 ページ)

## リモート アクセス

リモート アクセスを使用すると、必要なすべての装置に対して Terminal Services セッション(リ モート ポート 3389)、HTTP セッション(リモート ポート 80)、および Telnet セッション(リ モート ポート 23)を確立できます。

#### $\sqrt{1}$

注意

ダイヤルインを設定する場合は、システムに対する脆弱性となるため、**login:cisco** または **password:cisco** は使用しないでください。

TACエンジニアが次のいずれかの方法を使用してデバイスにリモートアクセスすることを許可す ると、多くの問題を非常に迅速に解決できます。

- パブリック IP アドレスが設定された装置
- ダイヤルインアクセス:(プリファレンスの高い順に)アナログモデム、統合デジタル通信 網(ISDN)モデム、バーチャル プライベート ネットワーク(VPN)
- ·ネットワークアドレス変換(NAT):プライベートIPアドレスが設定された装置へのアクセ スを可能にする IOS およびプライベート インターネット エクスチェンジ(PIX)。

エンジニアの介入時にファイアウォールによって IOS トラフィックと PIX トラフィックが遮断さ れないこと、およびサーバ上で Terminal Services などの必要なすべてのサービスが開始されてい ることを確認してください。

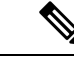

TAC では、すべてのアクセス情報は厳重に管理されます。また、お客様の同意なしにシステムを 変更することはありません。 (注)

## **Cisco Secure Telnet**

Cisco Secure Telnet は、Cisco Service Engineers(CSE)がトランスペアレント ファイアウォールを 使用してユーザのサイトにある Unified Communications Manager サーバにアクセスできる機能を提 供します。

Cisco Secure Telnet は、シスコのファイアウォール内部で Telnet クライアントをイネーブル化する ことによって、ファイアウォールで稼働する Telnet デーモンに接続します。このセキュアな接続 により、ファイアウォールの変更を行わずに Unified Communications Manager サーバをリモートモ ニタリングおよびメンテナンスできます。

シスコは、許可があった場合にだけお客様のネットワークにアクセスします。サイトに、このプ ロセスの開始を支援するネットワーク管理者を配置する必要があります。 (注)

### ファイアウォールによる保護

ほとんどすべての内部ネットワークでは、外部から内部のホスト システムへのアクセスを制限す るためにファイアウォール アプリケーションが使用されています。これらのアプリケーションで は、ネットワークとパブリックインターネットとの間のIP接続を制限することによって、ネット ワークが保護されます。

ファイアウォールでは、許可するように明示的に再設定しないかぎり、外部から開始されるTCP/IP 接続が自動的にブロックされます。

通常、企業ネットワークではパブリック インターネットとの通信が許可されますが、ファイア ウォール内部から外部ホストに向けて開始される接続だけが許可されます。

### **Cisco Secure Telnet** の設計

Cisco Secure Telnet では、ファイアウォールの内側から簡単に Telnet 接続を開始できるという技術 を活用しています。外部のプロキシマシンを使用して、ファイアウォールの内側からのTCP/IP通 信が *Cisco Technical Assistance Center*(TAC)にある別のファイアウォールの内側のホストへとリ レーされます。

このリレー サーバを使用することによって、両方のファイアウォールの完全性が維持され、また 保護されたリモート システム間の安全な通信がサポートされます。

図 **<sup>1</sup> : Cisco Secure Telnet** システム

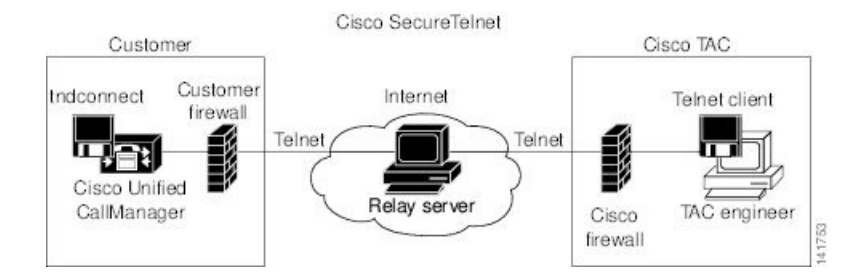

### **Cisco Secure Telnet** の構造

外部のリレー サーバによって、お客様のネットワークとシスコとの間に Telnet トンネルが構築さ れ、接続が確立されます。これにより、Unified Communications Manager サーバの IP アドレスとパ スワード識別子を CSE に送信できます。

(注) パスワードは、管理者と CSE が相互に同意した文字列です。

管理者は、Telnet トンネルを開始することによって、プロセスを開始します。これにより、ファ イアウォールの内部からパブリック インターネット上のリレー サーバへの TCP 接続が確立され ます。次に、Telnet トンネルによって、ローカルの Telnet サーバへの別の接続が確立され、エン ティティ間の双方向のリンクが作成されます。

Cisco TAC の Telnet クライアントは、Windows NT および Windows 2000 上で動作するシステム、 または UNIX オペレーティング システムに準拠して動作します。 (注)

ローカル サイトの Cisco Communications Manager がパスワードを受け入れると、Cisco TAC で実行 されている Telnet クライアントは、ローカル ファイアウォールの内側で動作する Telnet デーモン に接続します。この結果確立される透過的接続によって、マシンがローカルで使用されている場 合と同様にアクセスできるようになります。

Telnet 接続が安定した後、CSE はすべてのリモート有用性機能の機能を実装して、Unified Communications Manager サーバ上でメンテナンス、診断、およびトラブルシューティング タスク を実行できます。

CSE が送信するコマンド、および Unified Communications Manager サーバから発行される応答を表 示することはできますが、コマンドや応答はすべてが完全な形式で表示されるわけではありませ  $h_{\rm o}$ 

# リモート アカウントの設定

シスコ サポートがトラブルシューティングのためにご使用のシステムに一時的にアクセスできる よう、Unified Communications Manager でリモート アカウントを設定します。

#### 手順

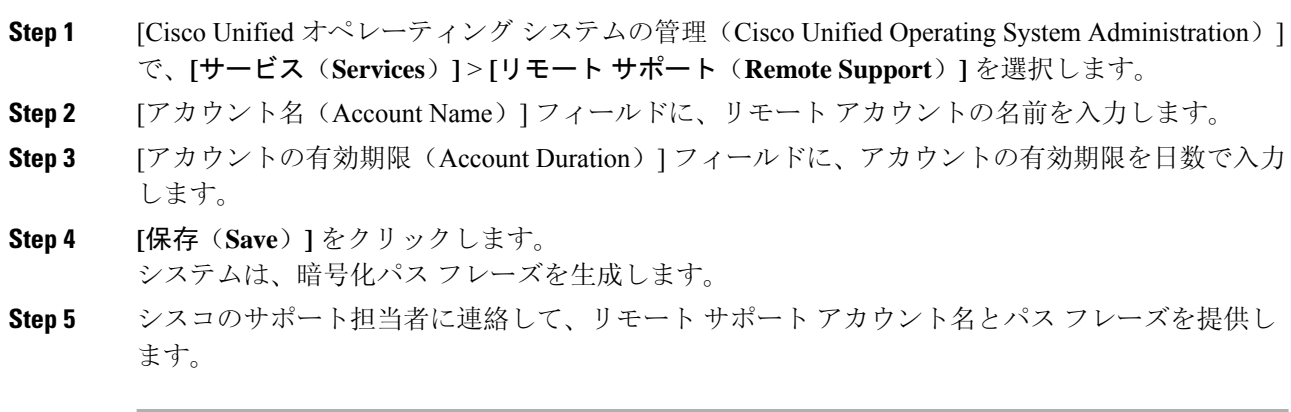

翻訳について

このドキュメントは、米国シスコ発行ドキュメントの参考和訳です。リンク情報につきましては 、日本語版掲載時点で、英語版にアップデートがあり、リンク先のページが移動/変更されている 場合がありますことをご了承ください。あくまでも参考和訳となりますので、正式な内容につい ては米国サイトのドキュメントを参照ください。